# **使い方マニュアル**

**推奨環境<PC(Windows10 / macOS 10.15 以上)>** Firefox 最新版、Chrome 最新版、 Internet Explorer11、Safari 最新版

**推奨環境<スマートフォン / タブレット>** Android 8.0以上 Chrome、iOS 12以上 Safari

2021年1月 公益社団法人全日本病院協会 主催 「病院における高齢医療従事者の雇用・働き方ハンドブック」普及セミナー

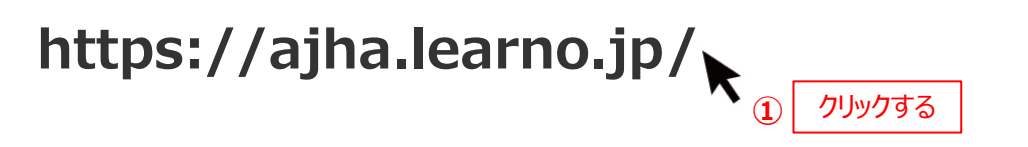

1. 上記のURLをクリックしてログイン画面を開いてください。 「病院における高齢医療従事者の雇用・働き方ハンドブック」普及セミナーを受講する方は、所定の ID・パスワードでログインして受講してください。

※同一IDの二重のログインは直近でログインした受講状況のみ反映されますのでご注意ください。

2. 登録したメールアドレスとパスワードを入力しログインしてください。

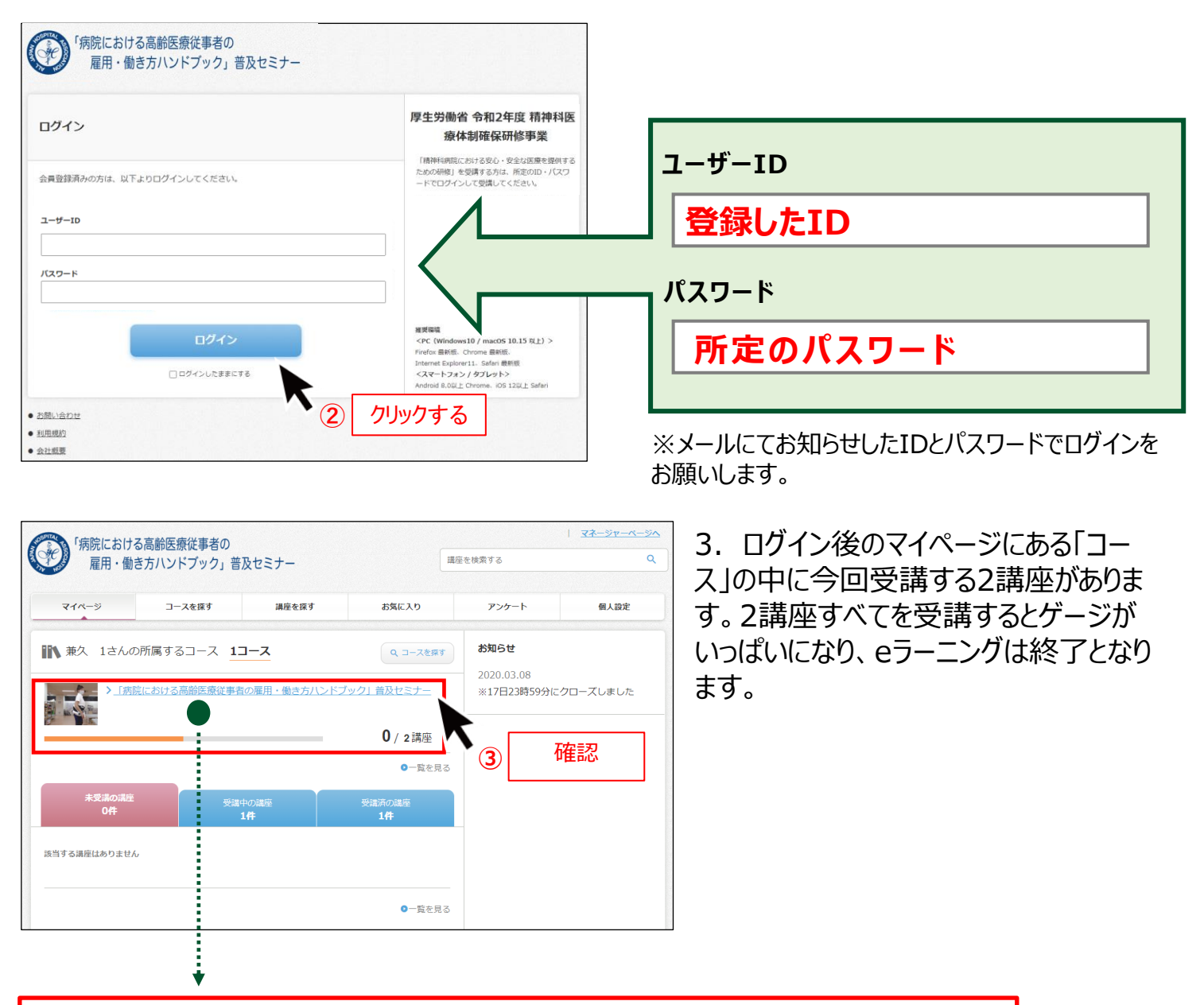

>「病院における高齢医療従事者の雇用・働き方ハンドブック」普及ヤミナー

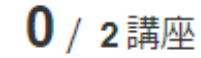

### **マイページ**

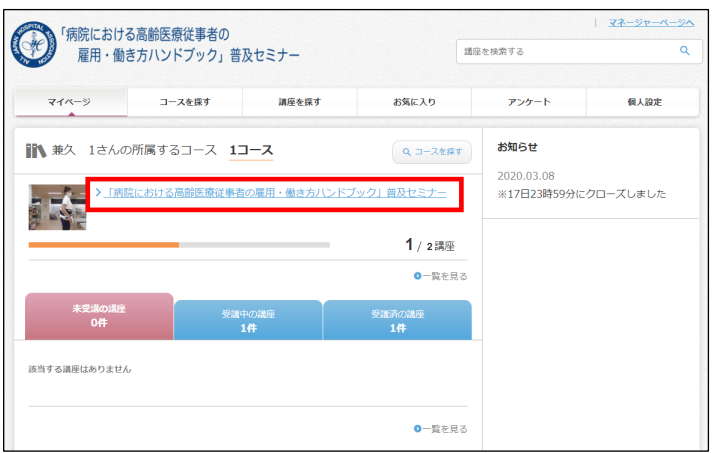

### 1. コースを選択しクリックしてください。

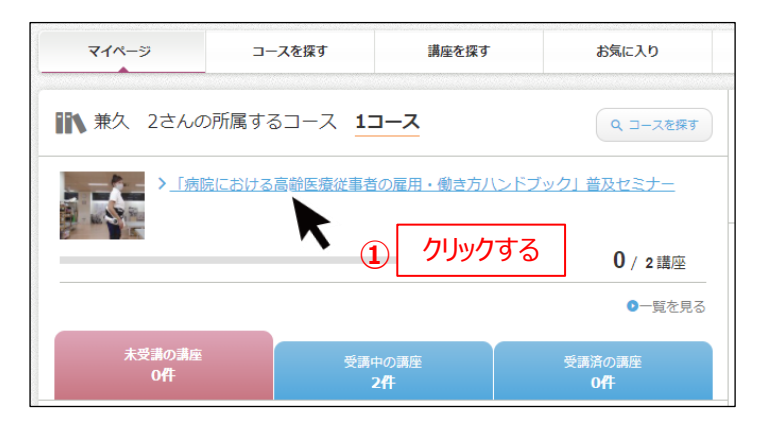

●ログイン後のマイページにある「コース」の中に 今回受講する2つの講座があります。

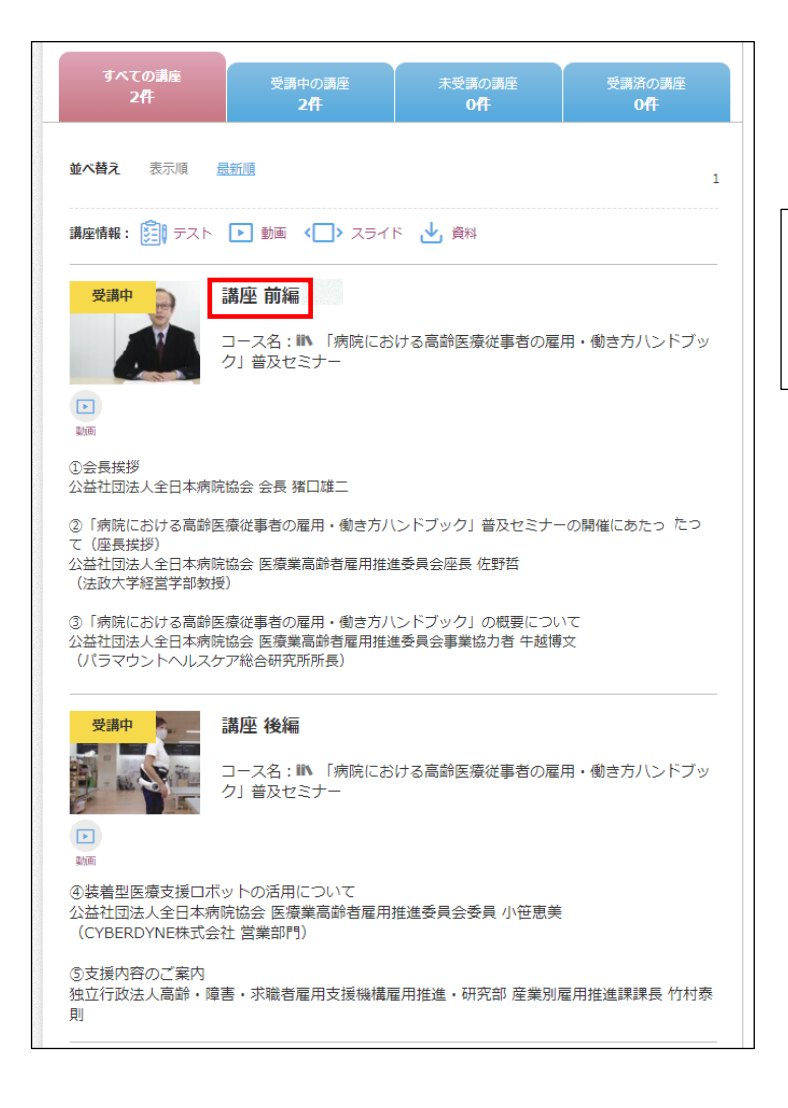

2. 受講する講座名もしくは講座の画像をクリックして ください。

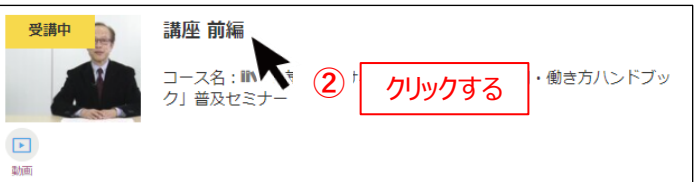

**マイページ**

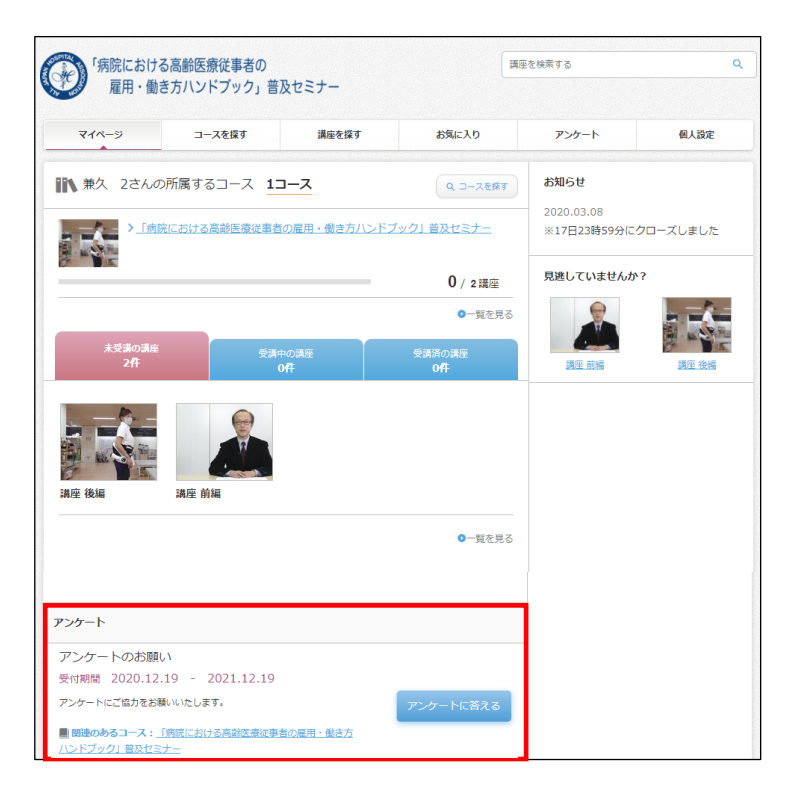

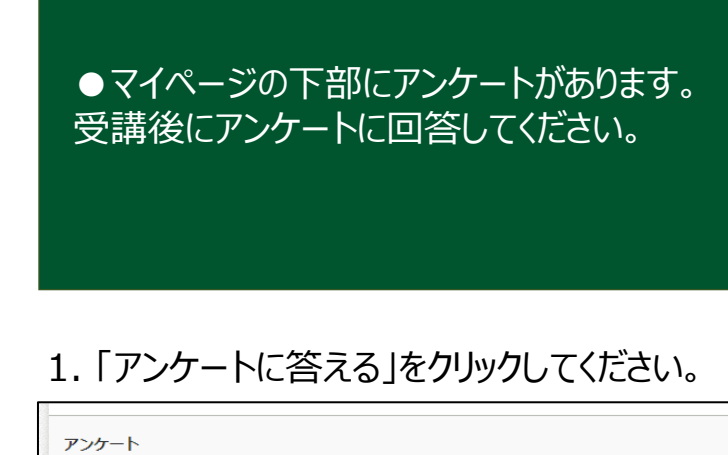

# アンケートのお願い 受付期間 2020.12.19 - 2021.12.19 アンケートにご協力をお願いいたします。 ■ 関連のあるコース:「病院における高齢医療従事者の雇用・働き方 ー<br>ハンドブック」普及セミナー **①** クリックする

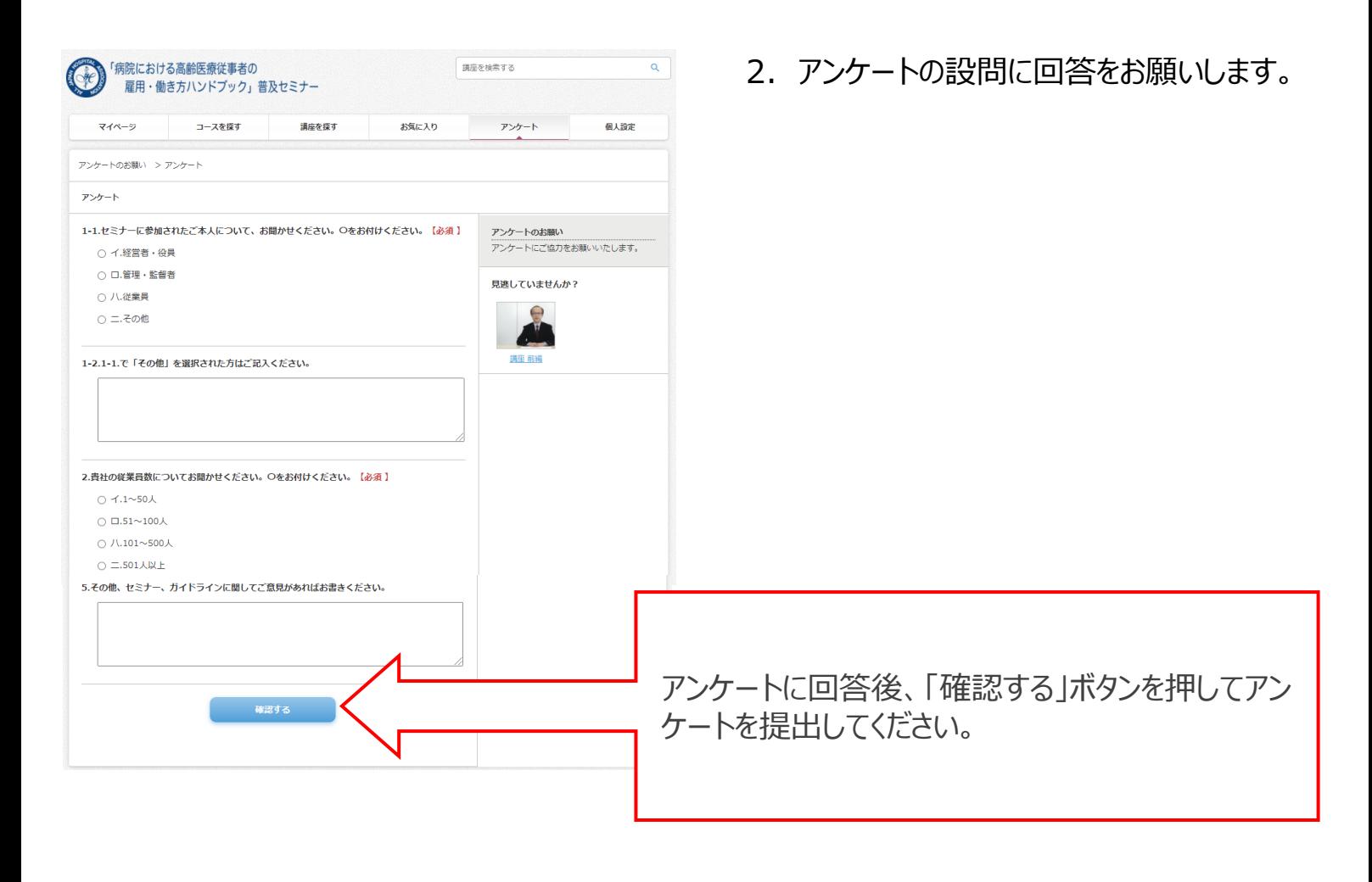

## **受講の方法について**

### **講座詳細**

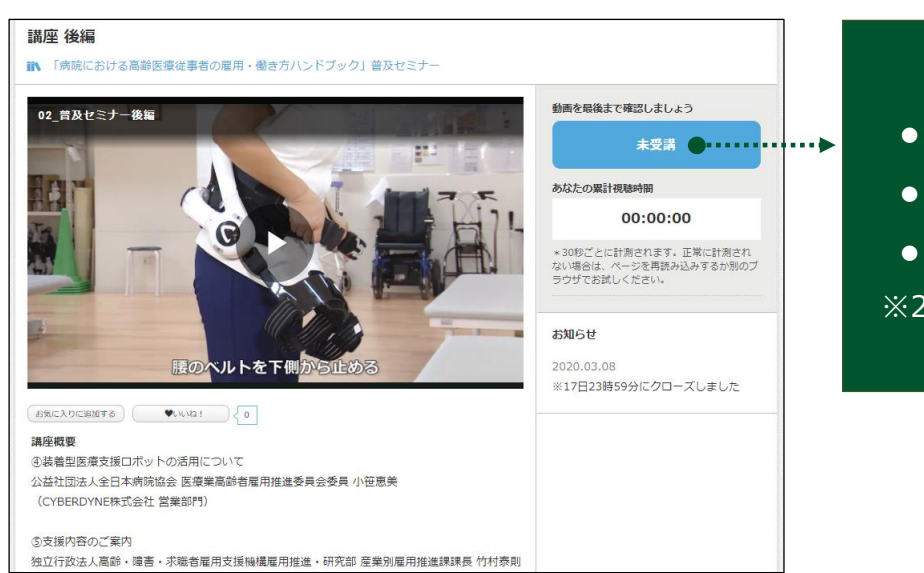

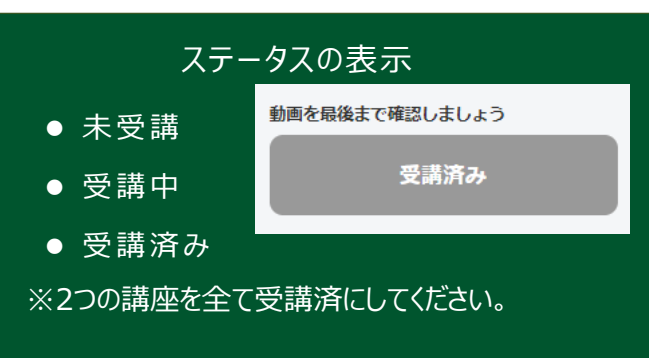

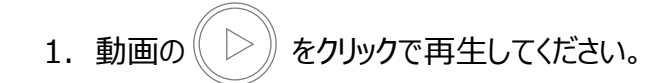

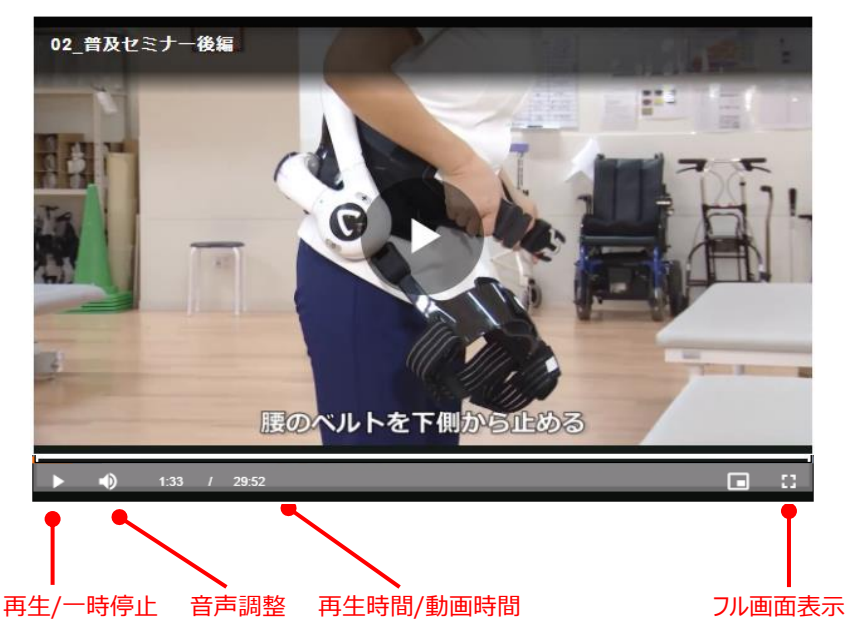

ログインID・パスワードについてご不明な場合 病院名を法人名からご記入のうえ、下記まで ご連絡ください。

全日本病院協会事務局: [arikata@ajha.or.jp](mailto:arikata@ajha.or.jp)